### **OQB –** 善用「我的表現」圖表功能協商自主學習目標(教學建議)

要協助學生了解自身強弱,適時調整學習策略,教師可於學期初與學生共同制定學習目標, 並着學生按照已制定的目標,利用網上試題學習平台(OQB)自行製作不同評估,並透過 「我的表現」圖表功能,輕易檢視自己於某科目中題目的作答表現,從而實踐自主學習。教 師則可因應學生於「我的表現」圖表中的作答表現作出個別指導。

### 我的表現圖表(學生登入平台後於「我的評估」頁面按「顯示我的表現」打開圖表)

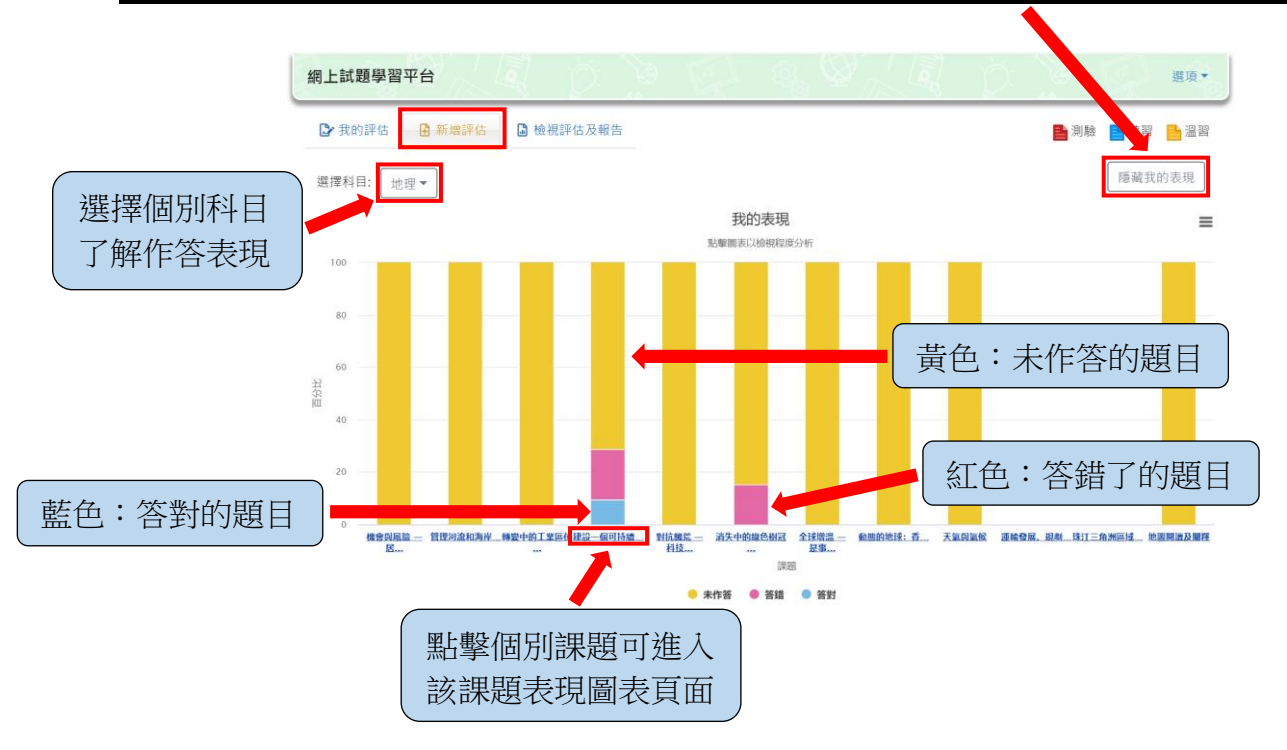

#### 個別課題表現圖表

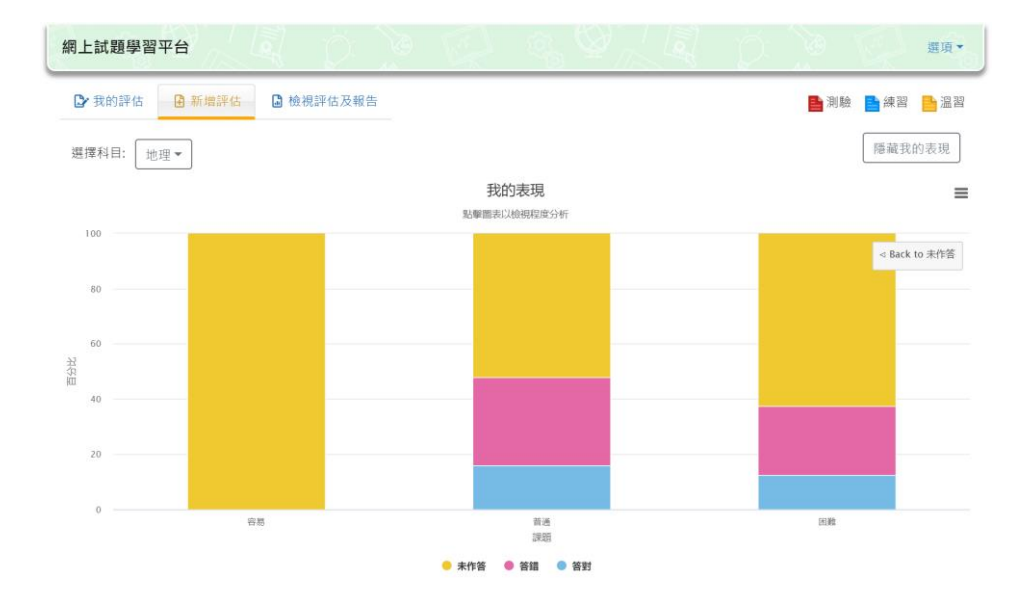

- ▶ 學生於我的表現圖表點擊個別課題後可了解自己於該課題中不同程度題目的作答表 現。
- ➢ 教師可因應學生於個別課題的作答表現與學生一同更新之前制訂的學習計劃。

# 剔除已作答試題功能

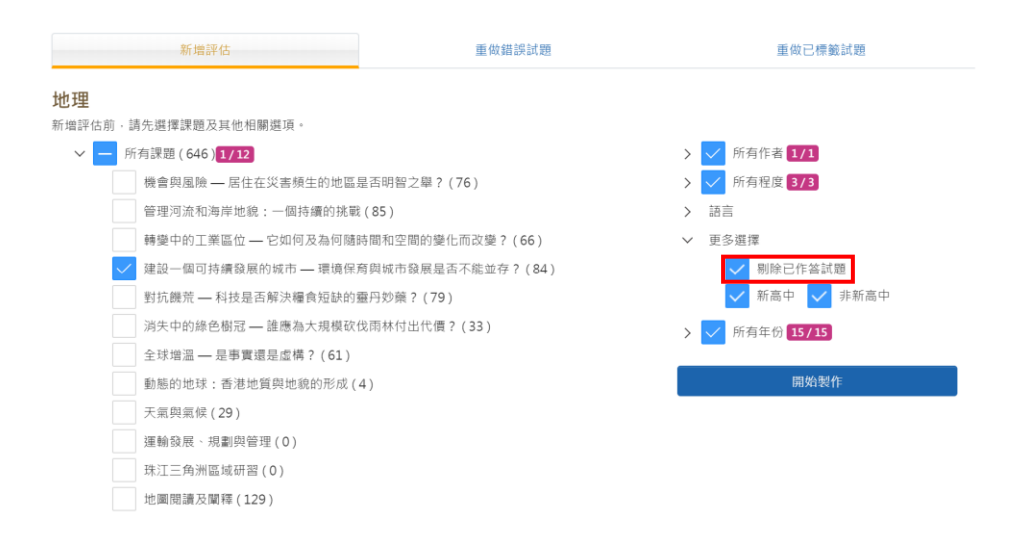

➢ 學生可自行制作評估。

➢ 學生於新增評估時可選擇剔除已作答的題目,從而更集中完成未作答的題目。

#### 重做錯誤試題功能

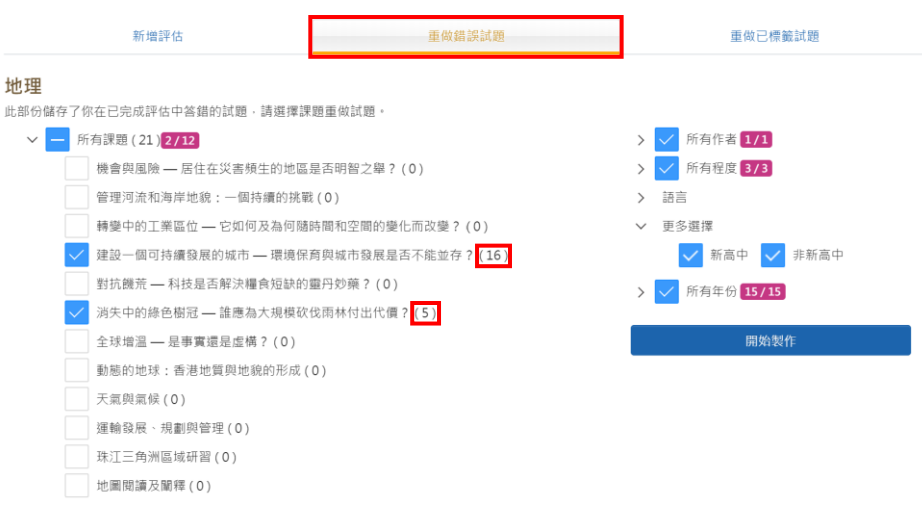

- ➢ 學生可針對答錯的題目製作評估,檢視自己的學習成效,從而實踐自主學習。
- ➢ 教師可針對學生答錯的題目作個別指導,並釐清他們的錯誤概念。

## 實行建議

- ▶ 在學期開始時,教師可於課堂上為所有學生制訂該學期須完成的課題,鼓勵學生實踐 自主學習,並於學期完結時與所有學生一起檢討他們的學習成果。
- ▶ 學生可自行決定把我的表現圖表截圖發送至教師電郵,亦可直接透過手機或電腦向教 師顯示**我的表現圖表**,並與教師一同檢視自己的學習表現。

# **OQB – Setting self-directed learning goals with students by using 'My Performance' Bar Chart (Teaching Idea)**

To help students understand their own abilities and timely adjust their learning strategies, teachers can set learning goals with students at the beginning of each term and encourage students to create different papers in Online Question Bank (OQB) according to their set goals. By using the 'My Performance' Bar Chart function, students can easily track their performance in answering questions in a subject, so as to implement self-directed learning. Teachers can provide individual guidance to students according to their performance in 'My Performance' bar chart.

## **My Performance bar chart (Click 'Show My Performance' in the 'Create Paper' page after logging**

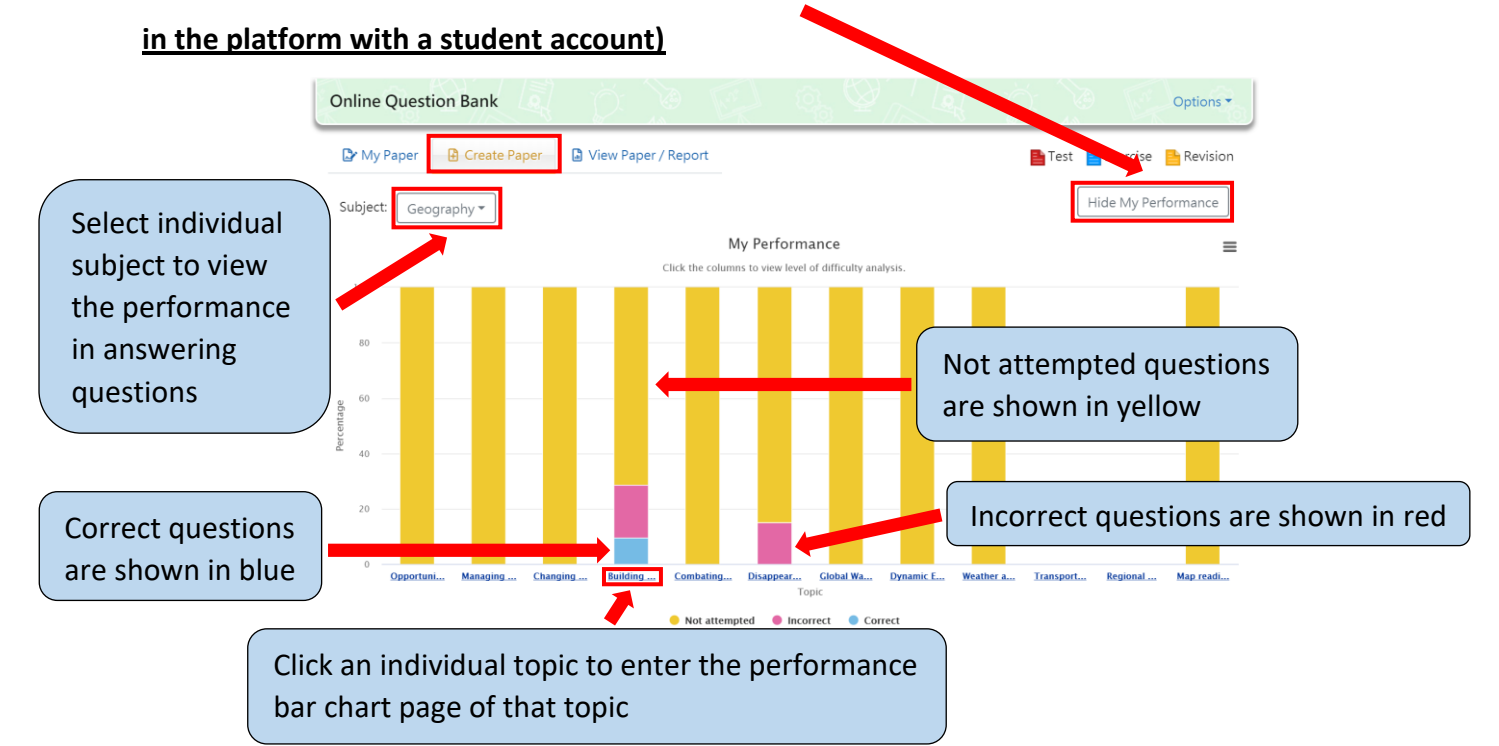

# **Performance bar chart of individual topic**

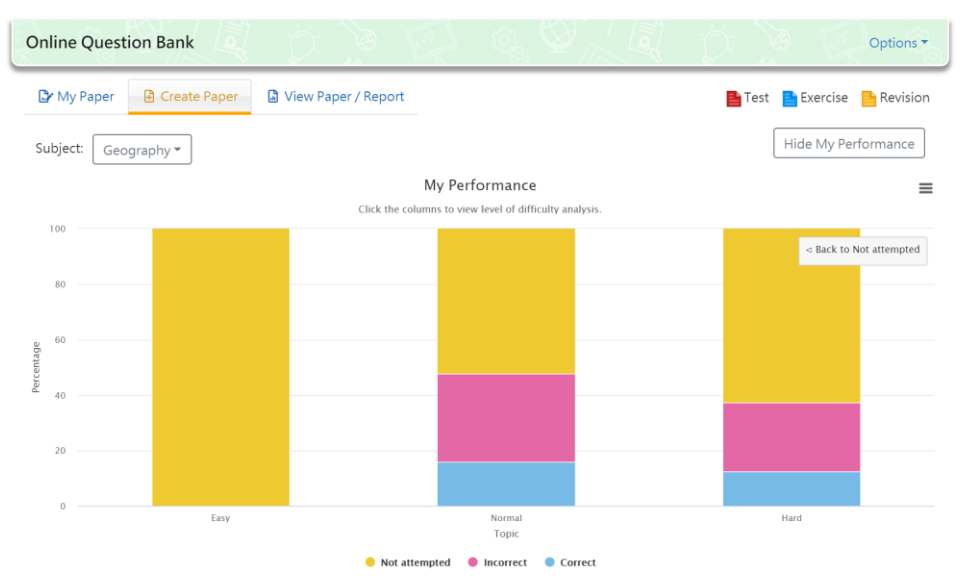

- ➢ After clicking an individual topic in **My Performance Bar Chart**, students can know their performance in answering questions of different levels of difficulties of that topic.
- ➢ Teachers can renew learning plans with students in response to their performance in answering questions of an individual topic.

#### **Exclude Published Questions function**

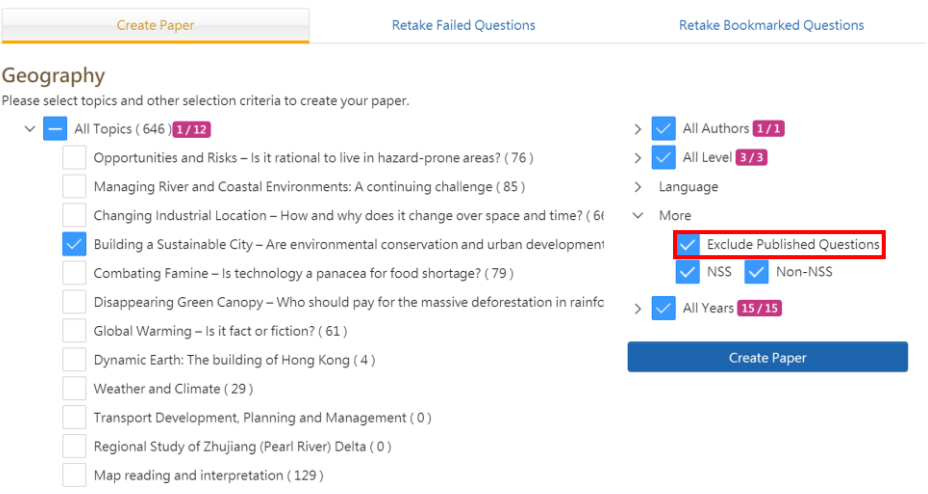

- $\triangleright$  Students can create their own papers.
- $\triangleright$  To be more effective, students can exclude published questions when creating papers and focus on answering the questions which are not attempted.

#### **Retake Failed Questions function**

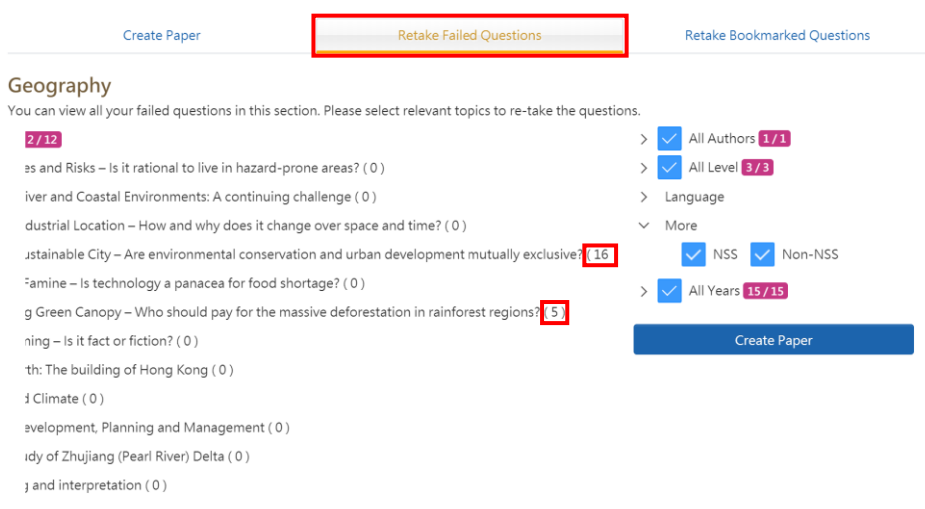

- ➢ Students can select failed questions when creating papers and review their own learning effectiveness in order to implement self-directed learning.
- ➢ Teachers can provide individual guidance on questions which students wrongly answered, and clarify their wrong concepts.

#### **Implementation suggestions**

- $\triangleright$  At the beginning of a term, teachers can assign topics for students to finish in that term and encourage them to implement self-directed learning. At the end of the term, teachers can review with students on their learning outcomes
- ➢ Students can send screenshots of **My Performance Bar Chart** to teacher's email, or directly show it in computers or mobile phones for reviewing learning performance with teachers.